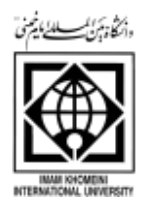

# اطالعیه زمان و نحوه ثبت نام پذیرفته شدگان تکمیل ظرفیت مقطع کارشناسی نیم سال دوم 1401 دانشگاه بین المللی امام خمینی)ره(

ضمن عرض سالم و احترام و تبریک به مناسبت قبولی شما عزیزان در دانشگاه بین المللی امام خمینی )ره( بدینوسیله به اطالع می رساند، پذیرش در این دانشگاه در دو مرحله به صورت غیرحضوری)اینترنتی( و حضوری (تحویل اصل مدارک) طبق زمانبندی و مراحل ذیل انجام می گردد.

پس از ثبت نام غیر حضوری (اینترنتی) توسط شما و تایید ثبت نام توسط اداره ثبت نام و پذیرش،انتخاب واحد توسط آموزش دانشکده صورت می پذیرد. کالسها از تاریخ 1401/11/23 تشکیل می گردد و تمامی دانشجویان موظف به شرکت در کالس می باشند و جهت تحویل اصل مدارک تحصیلی از تاریخ 1401/11/18 تا تاریخ 1401/11/25 در دانشکده آینده پژوهی قسمت مدیریت خدمات آموزشی اقدام فرمایید. لذا خواهشمند است جهت اطالع از نحوه و فرایند ثبت نام ،ابتدا اطالعیه های ذیل را به دقت مطالعه فرمایید.

تمامی دانشجویان باید نسبت به تکمیل کارنامه سالمت جسم وروان و سامانه های دانشجویی و فرهنگی که در پایین این اطالعیه مشخص شده است اقدام نمایند.

در صورت عدم انجام ثبت نام غیرحضوری، ثبت نام حضوری انجام نخواهد شد.

الف – زمان ثبت نام غیرحضوری )اینترنتی(: 1401/11/15 لغایت 1401/11/19

**ب - زمان تحویل مدارک تحصیلی : از تاریخ 1401/11/18 الی 1401/11/25**

مراحل ثبت نام را به ترتیب جدول ذیل انجام دهید. **جدول شماره 1**

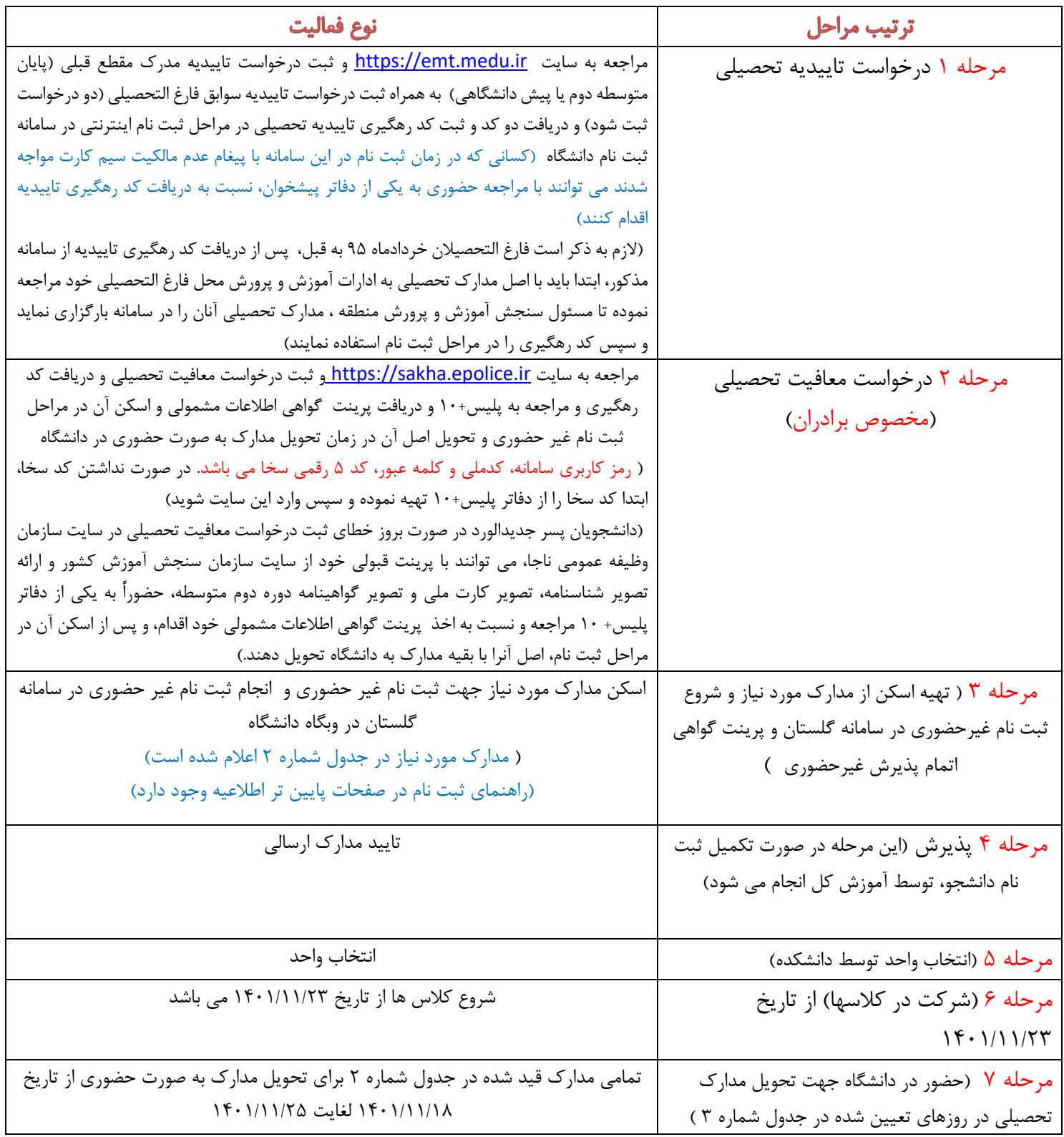

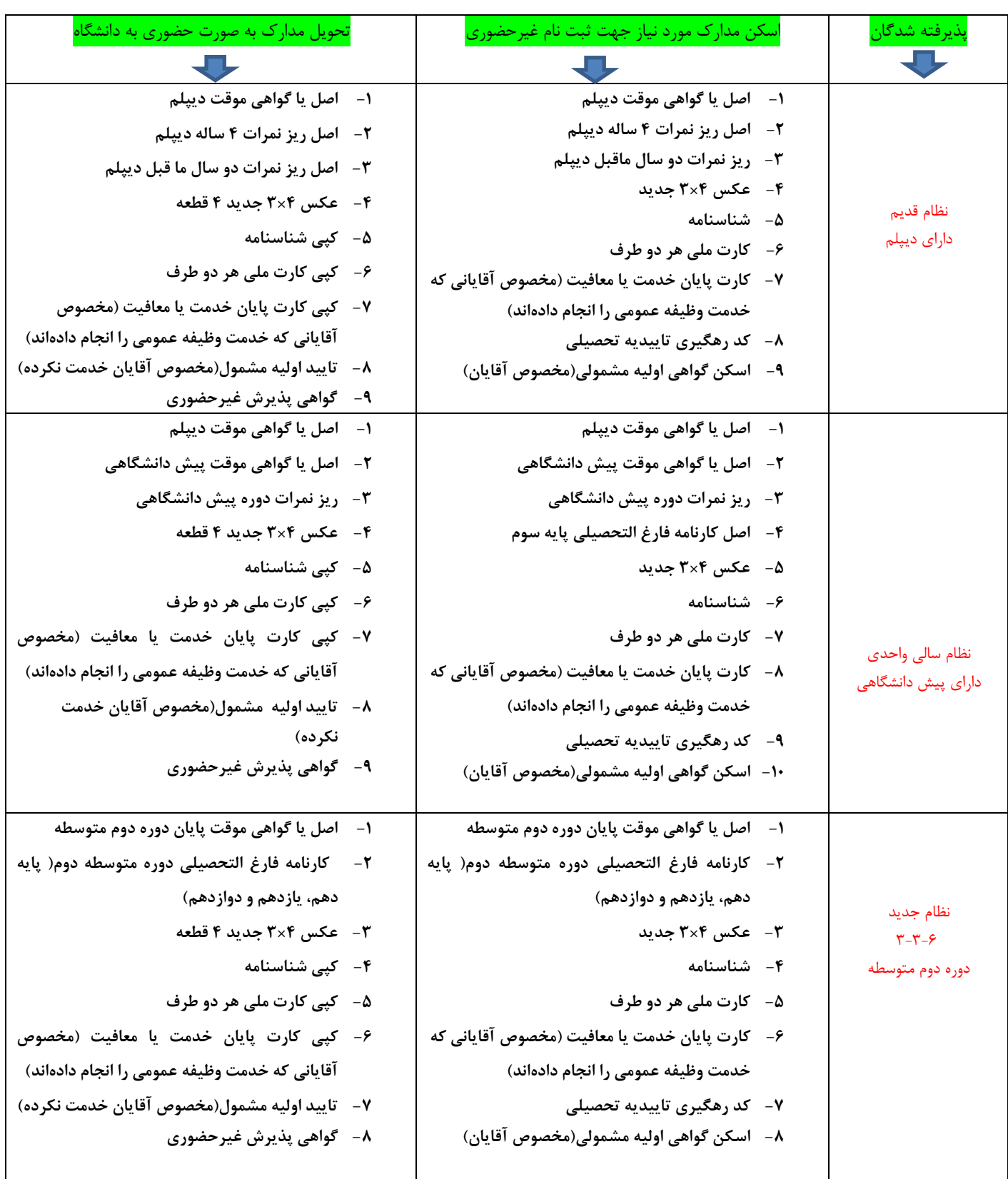

# **جدول شماره :2 مدارک مورد نیاز جهت ثبت نام غیرحضوری و حضوری:**

**راهنمای ثبت نام غیر حضوری در سامانه آموزشی گلستان:**

برای شروع مرحله ثبت نام غیر حضوری ابتدا اسکن مدارک ذیل را آماده نموده تا پس از ورود به سیستم پذیرش غیر حضوری در مراحل مختلف از آن ها استفاده نمایید:

- **-1 اسکن اصل یا گواهی موقت دیپلم** ) **برای پذیرفته شدگان نظام جدید 3-3-6 اسکن گواهی پایان دوره متوسطه دوم(**
- **-2 اسکن اصل کارنامه فارغ التحصیلی پایه سوم)پذیرفته شدگان نظام قدیم، ریز نمرات دیپلم را اسکن نمایند و پذیرفته شدگان نظام جدید3-3-6 کارنامه فارغ التحصیلی دوره متوسطه دوم) پایه دهم، یازدهم و دوازدهم ( را اسکن نمایند(**
- **-3 اسکن اصل یا گواهی موقت پیش دانشگاهی )پذیرفته شدگان نظام قدیم مدرک دیپلم و پذیرفته شدگان نظام جدید 3-3-6 ، گواهی پایان دوره متوسطه دوم را اسکن نمایند(** )دانش آموزانی که در امتحانات جبرانی شهریور ماه قبول شده و موفق به دریافت مدرک پیشدانشگاهی و یا متوسطه دوم نشدهاند، موقتاً گواهی قبولی در امتحانات که توسط مدرسه صادر شده را به جای پیشدانشگاهی و یا دیپلم اسکن نمایند(

**دانش آموزانی که در امتحانات جبرانی شهریورماه قبول نشده اند، اجازه ثبت نام در دانشگاه را نداشته و قبولی آنان لغو می باشد.**

- -4 **اسکن ریز نمرات دوره پیش دانشگاهی )** پذیرفته شدگان نظام قدیم ریز نمرات دو سال ماقبل دیپلم و پذیرفته شدگان نظام جدید ۳-۳-۶، کارنامه فارغ التحصیلی دوره متوسطه دوم( پایه دهم، یازدهم و دوازدهم) را اسکن نمایند
	- -5 **اسکن تمام صفحات شناسنامه** )دانشجویان غیرایرانی صفحه اول و دوم و سوم را اسکن نمایند( **-6 اسکن عکس 3 در4**
- -7 **کد پیگیری تاییدیه تحصیلی -8 اسکن کارت ملی )پشت و روی کارت در قالب دو فایل( -9 اسکن کارت پایان خدمت یا معافیت -10 اسکن گواهی اطالعات مشمولی)مخصوص آقایان( -11اسکن مدرک کاردانی)مخصوص دارندگان مدرک کاردانی( این دانشجویان می توانند به جای مدرک پیش دانشگاهی و دیپلم و ریز نمرات، مدرک کاردانی به همراه ریز نمرات خود**

**را اسکن نمایند.**

از راهنماهای زیر جهت انجام ثبتنام غیرحضوری استفاده نمایید:

[راهنمای ورود به](http://news.ikiu.ac.ir/wp-content/uploads/2023/02/راهنمای-ورود-به-سیستم-گلستان.pdf) سیستم گلستان

راهنمای ورود به سیستم گلستان و ثبت [پذیرش غیرحضوری دانشجویان جدیدالورود\)فیلم\(](https://aparat.com/v/ef3Tq)

[برای ورود به سیستم ثبت نام کلیک کنید.](http://golestan.ikiu.ac.ir/)

**نکته مهم: لطفا در مراحل ثبت نام، نسبت به ثبت دقیق محل صدور شناسنامه مندرج در صفحه دوم شناسنامه اقدام نمایید.**

**اطالعات تماس در خصوص موارد ثبت نام:**

پذیرفته شدگان محترم می توانند در خصوص مشکالت ثبت نام اینترنتی )صرفاً برای اشکال بارگذاری مدارک در سیستم جامع گلستان( با شماره های ذیل دانشگاه تماس حاصل نمایند.

-----33901703----33901704----33901700 33901714 )پیش شماره 028(

# **اطالعیه های مهم حوزه معاونت دانشجویی:**

**قابل توجه دانشجویان مقطع کارشناسی ورودی جدید**

ضمن عرض تبریک به مناسبت حضور شما در دانشگاه بین المللی امام خمینی (ره) به اطلاع میرساند جهت **استفاده از خدمات رفاهی دانشگاه، دانشجویان عزیز میبایست 4 اقدام زیر را انجام دهند.** **.1 ثبت نام خوابگاه در سامانه گلستان، دانشجویان عزیز میبایست همزمان با ثبت نام در سامانه گلستان، نسبت به فعال نمودن گزینه خوابگاه اقدام نمایند.**

**.2ثبت نام در سامانه بوستان به آدرس** [ir.ac.ikiu.stu// :http](https://stu.ikiu.ac.ir/layers.aspx?quiz=login&kind=stu) **،( الزم به ذکر است کلیه خدمات حوزه معاونت دانشجویی اعم از خدمات خوابگاهی و تغذیه از طریق این سامانه صورت میپذیرد(.** 

**.3 تکمیل مراحل ثبت نام در سامانه بوستان:**

**الف- پرکردن کامل اطالعات مورد نیاز در سامانه و ثبت درخواست خوابگاه**

**دانشجویان با ورود به سامانه بوستان میبایست نسبت به ثبت درخواست خوابگاه خود اقدام و مدارک را جهت بررسی در سامانه فوق بارگذاری نمایند و در هنگام مراجعه حضوری در دانشگاه ، مدارک خود را به کارشناسان اداره خوابگاهها تحویل نمایند.**

**ب- تکمیل پرسشنامه پیشینیه ورزشی** 

**-4 ثبت نام در سامانه های وزارت علوم:**

**الف- صندوق رفاه دانشجویان :**

**دانشجویانی که به طور قطعی متقاضی درخواست وام میباشند می بایست قبل از مراجعه به صندوق و ثبت درخواست وام با کارشناسان صندوق رفاه تماس حاصل نمایند و همچنین دانشجویان متقاضی خوابگاه، پس از دریافت قطعی خوابگاه، میبایست به صندوق رفاه دانشجویان مراجعه و تشکیل پرونده بدهند.**

**ب- ثبت نام و تکمیل کارنامههای سالمت جسم و روان در سامانه سجاد:** 

**براساس بخشنامه وزارت علوم، کلیه دانشجویان ورودی و شاغل به تحصیل موظف هستند نسبت به تکمیل کارنامه سالمت جسم و سالمت روان اقدام نمایند و پس از حضور در دانشگاه کدپیگیری خود را به مرکز مشاوره و مرکز بهداشت ارایه نمایند در غیر اینصورت در هنگام انتخاب واحد به مشکل برخواهند خورد.**

**در ادامه نحوه ثبت نام در قسمت های مختلف به طور کامل توضیح داده میشود:**

# **نحوه ثبت نام و درخواست خوابگاه:**

**چنانچه دانشجویان مقطع کارشناسی، در طول زمان تحصیل خود نیازمند به استفاده از خدمات خوابگاهی میباشند، میبایست پس از ثبت نام و مراجعه به سامانه معاونت دانشجویی بوستان به آدرس [ir.ac.ikiu.stu// :http](https://stu.ikiu.ac.ir/layers.aspx?quiz=login&kind=stu)،**  **درخواست خوابگاه خود را ثبت و کد رهگیری دریافت نمایند. همچنین الزم است پس از بارگذاری اطالعات و ثبت نام در سامانه، سایر مدارک مستند خود جهت تایید به کارشناس اداره خوابگاهها ارایه نمایند.** 

**الزم به ذکر است این دانشگاه هیچگونه تعهدی در خصوص ارائه خوابگاه به دانشجویان میهمان و انتقالی و همچنین به دانشجویان متقاضی استفاده از خوابگاه متاهلین ندارد.** 

# **قابل توجه دانشجویان:**

نام کاربری ورود به سامانه بوستان به صورت پیش فرض، شماره دانشجویی و کلمه عبور آنها نیز کد ملی تعریف شده است و همچنین نام کاربری ورود به سامانه بوستان برای دانشجویان غیرایرانی به صورت پیش فرض ، شماره دانشجویی تعریف گردیده، و کلمه عبور آنها، شماره گذرنامه میباشد.

**راهنمای استفاده از سامانه تغذیه**

**دانشگاه بین الملل امام خمینی )ره(** 

#### **دانشجویان پس از ثبت نام در سامان بوستان جهت رزرو غذا میبایست به نکات زیر توجه نمایند:**

**ورود به سامانه**: برای ورود به سامانه به آدس fa/ir.ac.ikiu مراجعه و از منوی سمت راست گزینه **سامانه ها** و سپس **سامانه بوستان** را انتخاب نمایید و یا از ابتدا و به صورت مستقیم به آدرس stu.ikiu.ac.ir/foodlog.aspx مراجعه فرمایید.

نام کاربری، **شماره دانشجویی** و کلمه ی عبور، **کد ملی** می باشد. در صورتی که **کد ملی با عدد صفر شروع** می شود آن را در ابتدای کلمه عبور وارد نکنید.

- .1 **اعتبار حساب خود را افزایش دهید:** برای افزایش اعتبار خود می توانید گزینه ی "**شارژ حساب من"** را از آیتم های منو انتخاب نمایید. با انتخاب این گزینه، صفحه ای برای شما باز می شود که به شما این امکان را می دهد تا با انجام پرداخت اینترنتی، اعتبار خود را افزایش دهید.
- .2 **رزرو غذا برای هفته آینده انجام دهید:** برای رزرو غذا باید از منوی سمت راست گزینه ی **"رزرو غذا"** را انتخاب نمایید. در این صفحه لیست غذاهای تعریف شده برای هفته ی آینده را مشاهده می کنید.

**توجه:** برای رزرو غذای هفته آتی می توانید از روز یکشنبه هفته جاری از ساعت 14:00 تا روز چهارشنبه ساعت14:00 نسبت به رزرو وعده های غذایی دلخواه اقدام نمایید. در غیر این صورت سیستم به شما اجازه ی رزرو نمی دهد.

.3 **برای روز جاری غذا خرید کنید:** در صورت عدم رزرو غذا در وعده ی ناهار هر روز می توانید از ساعت 10:00 الی 14:00 نسبت به درخواست غذای روز فروش اقدام فرمایید. برای این امر شما باید از منوی سمت راست گزینه ی **" غذای روز فروش"** را انتخاب کنید. بعد از انتخاب غذای مورد نظر و انتخاب سلف مجاز، روی دکمه ی **"درخواست غذای روز فروش"** کلیک کنید.

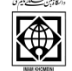

**توجه:** همراه داشتن کارت دانشجویی برای غذای روز فروش الزامی است در غیر این صورت برای رزرو غذای روز **اقدام نکنید.**

**.4 از کد فراموشی برای دریافت غذای رزرو شده استفاد کنید:** اگر شما برای دریافت غذا، کارت خود را به همراه نداشتید، می توانید از گزینه ی **"کد فراموشی"** از منوی سمت راست استفاده نمایید. در این صفحه روی دکمه ی "درخواست یادآوری کد" کلیک کنید تا یک کد شش رقمی به شما اعالم شود. با وارد کردن این کد در دستگاه، می توانید غذای خود را دریافت نمایید.

**اداره امور تغذیه**

دانشجویان گرامی میبایست با مراجعه به سامانه معاونت دانشجویی به آدرس : http://stu.ikiu.ac.ir مراجعه نموده و نسبت به تکمیل فرم پرسشنامه پیشینه ورزشی اقدام نمایند.

### **تربیت بدنی**

### **نحوه درخواست وام و تشکیل پرونده جهت خوابگاه در سامانه صندوق رفاه دانشجویان :**

- دانشجویانی که عالقمند به دریافت وام از صندوق رفاه دانشجویی میباشند جهت دریافت اطالعات تکمیلی میتوانند با کارشناس اداره رفاه و خدمات دانشجویی سرکار خانم رجبی به شماره تلفن : 02833901758 تماس حاصل نمایند.

#### **اداره رفاه و خدمات دانشجویی**

- همچنین دانشجویانی که خوابگاه به آنها تعلق گرفته است میبایست به صندوق رفاه دانشجویان مراجعه و تشکیل پرونده دهند و یا با کارشناس اداره امور خوابگاه سرکار خانم سهرابی به شماره تلفن 02833902205 تماس حاصل نمایند.

#### **اداره امور خوابگاهها**

# **اطالعیه" تکمیل کارنامه سالمت روان دانشجویان"**

به اطالع کلیه دانشجویان ورودی جدید و شاغل به تحصیل می رساند طرح کارنامه سالمت روان در سال جدید به صورت الکترونیکی از طریق سامانه سجاد اجرا می شود؛ لذا ضروری است کلیه دانشجویان ورودی جدید و شاغل به تحصیل حتما در بازه زمانی اول شهریور ماه لغایت پایان آبان نسبت به تکمیل کارنامه سالمت روان از طریق لینک https://portal.saorg.ir/mentalhealth/ اقدام نمایند. و کد پیگیری دریافت نمایند.

# مرکز مشاوره **اطالعیه" تکمیل کارنامه سالمت جسم دانشجویان"**

به اطالع کلیه دانشجویان ورودی جدید می رساند طرح کارنامه سالمت جسم در سال جدید به صورت الکترونیکی از طریق سامانه سجاد اجرا می شود؛ لذا ضروری است کلیه دانشجویان ورودی جدید و شاغل به تحصیل حتما نسبت به تکمیل کارنامه سلامت جسم از طریق لینک https://portal.saorg.ir/physicalhealth/ اقدام نمایند. دانشجو لازم است پس از تکمیل اطالعات در سامانه فوق و دریافت پرینت، جهت انجام معاینات پزشکی به صورت حضوری به مرکز بهداشت و درمان دانشگاه مراجعه نماید.

## **مرکز بهداشت و درمان**

\*\* عالوه بر موارد ذکر شده، دریافت سه دوز واکسن برای کلیه دانشجویان الزامی است.

### **اطالعیه های مهم معاونت فرهنگی و اجتماعی دانشگاه**

قابل توجه کلیه دانشجویان عزیز نوورود :1401 ضمن تبریک پذیرش شما در این دانشگاه، به اطلاع می رساند، معاونت فرهنگی و اجتماعی دانشگاه تلاش دارد تا در کنار مسائل درسی و آموزشی، امکان افزایش سطح مهارتهای فردی و اجتماعی شما را در قالب برنامه های متنوع اردویی، رویدادهای دانشجویی، کارگاه های آموزشی و سایر فعالیت های فرهنگی هنری و ... فراهم نماید. به همین منظور، سامانه جامع مدیریت فعالیتهای فرهنگی دانشجویان طراحی شده است. ثبت و هدایت این فعالیت ها از طریق این درگاه انجام گرفته و کلیه سوابق فرهنگی مربوط به هر دانشجو از همین مسیر رسمیت یافته و قابل بهره برداری خواهد بود. ثبت نام و ایجاد پنل کاربری به نام هر دانشجو الزامی بوده و برای ثبت کلیه امور فرهنگی در طی دوران دانشجویی مورد نیاز است. آدرس سامانه جامع فرهنگی: **ir.ac.ikiu.Farhangi**

**بسیار مهم:** اردوی یک روزه ویژه دانشجویان نوورود به منظور آشنایی با دانشگاه و فرآیندهای مربوط به آن اعم از فرهنگی، دانشجویی و آموزشی در مهر ماه سال جاری توسط معاونت فرهنگی اجتماعی دانشگاه برنامه ریزی شده است. با توجه به ضرورت آغاز بانشاط و همراه با آگاهی نسبت به محیط دانشگاه، حضور در این اردو برای تمامی دانشجویان نوورود الزامی است. برای دریافت اطالعات اردو به سامانه فرهنگی باال مراجعه نمایید.

#### **قابل توجه دانشجویان شاهد و ایثارگر:**

نحوه تشکیل پرونده و ثبت اطالعات دانشجویان شاهد و ایثارگر جدیدالورود دانشجویان شاهد و ایثارگر با تعاریف زیر : فرزند )شهید، جاوید االثر، آزاده، جانباز 25 % و باالتر( همسر )شهید، جاوید االثر، آزاده جانباز 25 % و باالتر( جانبازان 25 % و باالتر آزادگان الزم است حتما با مراجعه به آدرس: قزوین، چهارراه عمران، بنیاد شهید و امور ایثارگران شهرستان قزوین،

واحد آموزش عالی و گرفتن معرفی نامه کتبی در روز ثبت نام حضوری و تحویل مدارک ثبت نام، معرفی نامه خودشان را به گروه شاهد و ایثارگر دانشگاه واقع در ساختمان شهید احمدی روشن، طبقه همکف، اتاق شماره یک واحد اموزش شاهد و ایثارگر تحویل دهند.

دانشجویان شاهد و ایثارگر با تعاریف زیر نیز الزم است از ارگانی که پرونده ایثارگری دارند معرفی نامه دریافت نموده و در روز ثبت نام حضوری به گروه شاهد و ایثارگر دانشگاه تحویل دهند.

جانباز، فرزند و همسر جانباز زیر %25

 رزمنده، فرزند و همسر رزمنده با حداقل سابقه حضور داوطلبانه شش ماه متوالی و یا نه ماه متناوب در جبهه

شماره های تماس گروه شاهد و ایثارگر دانشگاه -33901472 33901458-33901477